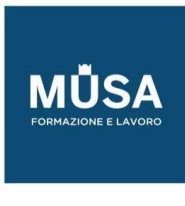

# *Corso Sviluppo App (Android, iOS )*

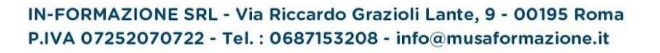

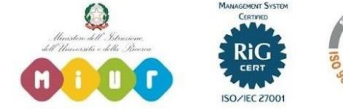

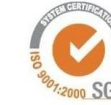

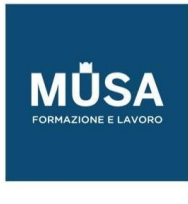

## **REALIZZARE APP PER IOS CON SWIFT (13H)**

# LEZIONE 1

- Introduzione al Corso
- Introduzione al Linguaggio Swift
- Introduzione al Playground
- Commenti nel Codice
- Introduzione alle Variabili e Costanti, Let e Var
- Inizializzazione Esplicita o Implicita
- Conversione Esplicita
- Tipi di Dati
- Le Operazioni Matematiche
- Esercitazione

# LEZIONE 2

- Array
- Dizionari
- Tuple
- Esercitazione

# LEZIONE 3

- Logica IF ELSE
- Logica Switch
- $\bullet$  Cicli for in
- Cicli While, Repeat While
- Keys Break, Fall throug, Continue, Return

# LEZIONE 4

• Funzioni

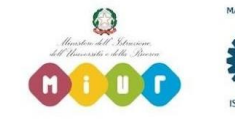

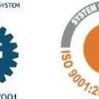

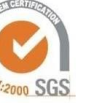

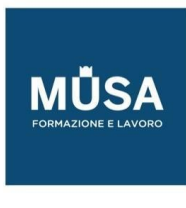

- Funzioni Parametri in Ingresso
- Funzioni Parametri in Uscita
- Funzioni Parametri Inout
- Funzioni Come Parametro in Ingresso

• Esercitazione Gestione Conto

# LEZIONE 6

- L'Opzionalità
- Istruzione di Controllo Guard
- Enumerazioni Enum

# LEZIONE 7

- Classi Introduzione
- Forma del Codice
- Classi Costruttore
- Classi Metodi
- Classi Tipo di Dato

# LEZIONE 8

- Classi Get e Set
- Classi Ereditarietà
- Classi Extension
- Classi Protocol

- Gestione degli Errori
- Strutture Struct
- Type Casting

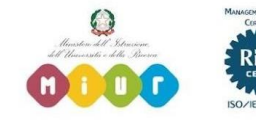

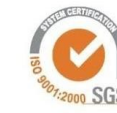

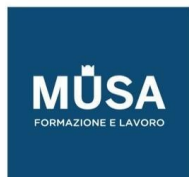

Ī

• Closure

## LEZIONE 10

- Singleton Variabili Statiche
- Singleton Metodi Statici
- Singleton Classe Statica

# **REALIZZARE UN APP IOS DAL PROTOTIPO ALLA PUBBLICAZIONE (16H)**

## LEZIONE 11

- Idea, Prototipo, Applicazione
- Primo Progetto
- Familiarizzare con l'Interfaccia
- Come Funziona una Applicazione
- Il Display di un Dispositivo iOS
- Le Scene di Lavoro

#### LEZIONE 12

- Prima Applicazione
- Label da Interfaccia Grafica
- Label del Codice
- Button da Interfaccia Grafica
- Button da Codice
- TextField da Interfaccia Grafica
- TextField da Codice

- ImageView da Interfaccia Grafica
- ImageView da Codice
- Grafica con Sketch
- App Grafica con Sketch

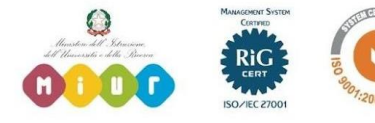

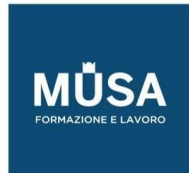

Ī

## LEZIONE 14

- TextView da Interfaccia Grafica
- Slider da Interfaccia Grafica
- Switch da Interfaccia Grafica
- Activity Indicator da Interfaccia Grafica
- ProgressView da Interfaccia Grafica

#### LEZIONE 15

- Stepper da Interfaccia Grafica
- DatePicker da Interfaccia Grafica
- PickerView da Interfaccia Grafica
- View da Interfaccia Grafica
- NavigationBar da Interfaccia Grafica

# LEZIONE 16

- ViewController Segue Diretto
- ViewController Segue Codice
- ViewController AppDelegate
- ViewController Segue Generico
- ViewController Segue UnWind
- ViewController Passaggio Informazioni
- ViewController Passaggio Informazioni Indietro

#### • LEZIONE 17

- Navigation Controller
- Navigation Controller Items
- CiewController Stati
- TableView Introduzione
- Search Bar
- LEZIONE 18
- CollectionView
- Tab Bar Controller

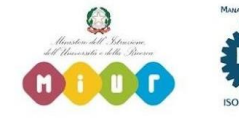

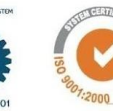

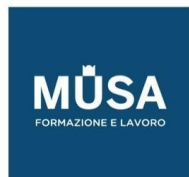

Ī

- Segmented Control
- PageView Controller

## LEZIONE 19

- Tap Gesture
- Pinch Gesture
- Rotate Gesture
- Swipe Gesture
- Pan Gesture
- Edge Pan Gesture
- Long Press Gesture
- Multiple Gesture

#### LEZIONE 20

- Custom Font
- Global Var e Let
- 3D Touch
- Face ID e Touch ID

#### **ANDROID APP DEVELOPER -PROGRAMMARE CON JAVA (11H)**

#### LEZIONE 1

- Introduzione al Corso e a Java
- Bytecodes, Garbage Collector e Multi-threading
- Gestione del Caricamento delle Classi
- Classpath
- Un Primo Programma in Java
- Esercitazione 1
- Esercitazione 2

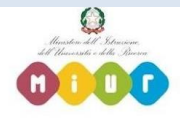

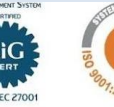

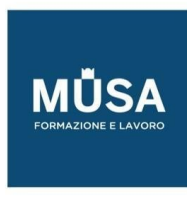

- Le Espressioni
- Tipologie di Comandi
- Separatori
- Commenti
- Identificatori e KeyWords Riservate
- Sintassi dei Metodi
- Blocchi di Istruzioni
- Sintassi delle Classi
- Variabili e Dati Primitivi
- Dichiarazione e Inizializzazione Variabile
- Valori Iniziali dei Tipi di Stato
- Variabili Final
- Variabili Letterali
- Valori Letterali Carattere
- Valori Letterali Numerici
- Letterali Numerici e Regole di Promozione
- Stringhe e Metodi

- Operatori
- Indipendenza degli Operatori
- Operatori Aritmetici
- Operatori in Forma Shortcut
- Operatori Relazionali
- Operatori Condizionali

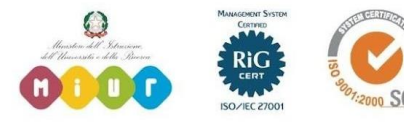

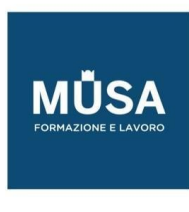

- Operatori Shift Bit a Bit
- Operatori di Assegnamento e Forma Shortcut
- Istruzioni Condizionali "if else" e "if else if"
- Istruzione Switch

- Ciclo FOR
- Istruzioni Condizionali all'Interno del FOR
- Uscire da un Ciclo FOR
- FOR con Decremento
- FOR Infinito e con Più Variabili di Controllo
- Ciclo While
- Ciclo DO-WHILE
- Esercitazione 1
- Esercitazione 2
- Esercitazione 3
- Esercitazione 4

# LEZIONE 5

- Esercizio Class Scanner
- Esercitazione 1
- Esercitazione 2
- Esercitazione 3
- Esercitazione 4
- Esercitazione 5

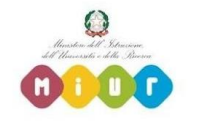

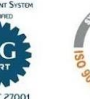

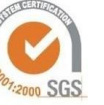

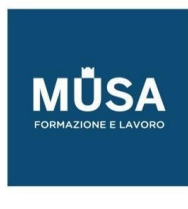

- Gli Array
- Le interface Collection e List
- La classe array list
- Ereditarietà
- Polimorfismo
- Incapsulamento
- Applicazione pratica dei concetti di Ereditarietà, Incapsulamento e Polimorfismo
- Gestione delle eccezioni

# **SVILUPPARE APP CON ANDROID (13H)**

#### LEZIONE 1

- Cos'è Android
- Linguaggi per Scrivere App Android
- Componenti di un App
- Architettura di Android

- Installazione Android Studio
- Creazione Prima App Android
- Configurazione Emulatori
- Step da Eseguire per Sviluppare un App
- Il File Android Manifest
- Gestire Progetti in Android Studio
- Impostare lo Smartphone come Sviluppatore
- Gestire progetti in Android Studio
- Impostare lo smartphone come sviluppatore

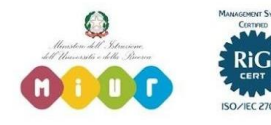

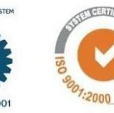

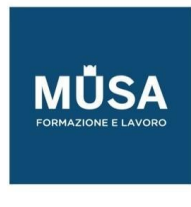

- Device Compatibility
- Limitare l'uso di un App per Motivi non Tecnici

#### LEZIONE 4

- Gestione dei Permessi
- Impostazione Automatica dei Permessi
- Visualizzare i Permessi Impostati su un App
- Gruppi di Permessi

# LEZIONE 5

- Activity e Loro Configurazioni
- Creazione di Activity
- Ciclo di Vita di un Activity
- Navigare tra Activity
- Cambiamento di Stato
- Tasks and Back Stack

# LEZIONE 6

- Cosa sono i Fragment
- Il Ciclo di Vita di un Fragment
- Creare e Gestire i Fragment

# LEZIONE 7

- Intent
- Come Utilizzare gli Intent
- Avviare una Chiamata
- Intent: Comporre un SMS
- Intent: Creare un Alarm

IN-FORMAZIONE SRL - Via Riccardo Grazioli Lante, 9 - 00195 Roma P.IVA 07252070722 - Tel.: 0687153208 - info@musaformazione.it

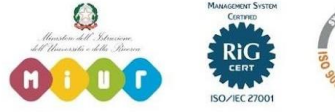

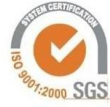

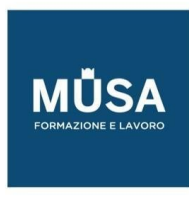

- Intent: aggiungere evento a calendario
- Intent: selezionare un contatto
- Intent: comporre una email
- Intent: location sulla mappa
- Intent: aprire un sito web

- Introduzione ai Widget
- Come si Crea un Widget

# LEZIONE 9

- Cosa sono le risorse di un App
- **Tween Animation Resources**
- Frame Animation Resources
- Color State List Resources
- Drawable, String e Font Resources
- Come Organizzare le Risorse nella App
- Come Accedere alle Risorse

- Introduzione alle interfacce Utente
- I Layout
- Controlli Input input text, button, checkbox
- Controlli Input radio, toggle e switch
- Controlli Input spinner, picker
- Eventi sugli input
- Menu Options Menu

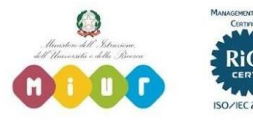

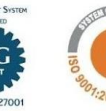

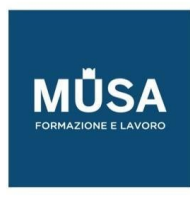

- Context Menu
- Popup Menu Navigation drawer
- Dialog
- Notifiche e toast

- Introduzione alla gestione di file e database
- Creare database SQLite con Room
- Creiamo il DB SQLite della nostra App con Room
- Inseriamo un elemento nel Db della nostra app
- Visualizziamo i risultati della ricerca
- Cancelliamo un elemento dal DB della lista

# LEZIONE 12

- Visualizzare Web Application con WeView
- Best Practice per le Web Application

- Preparare l'App per la Pubblicazione
- Pubblicare l'App su Play StoreLEZIONE 14
- Cosa sono i service
- Il ciclo di vita di un Service
- Creare uno started service
- Notificare eventi all'utente durante l'esecuzione di un service

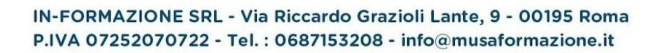

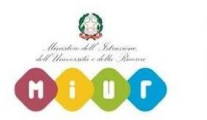

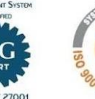

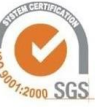